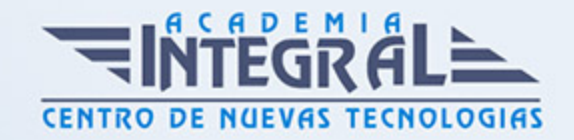

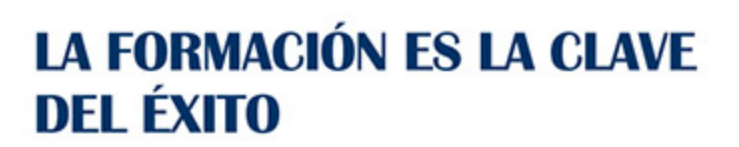

...............

# Guía del Curso Office 2007

Modalidad de realización del curso: -

Titulación: Diploma acreditativo con las horas del curso

# OBJETIVOS

Este curso está orientado a adquirir los conocimientos básicos y necesarios que ayudarán a trabajar con el ordenador en un entorno de oficina utilizando el paquete Microsoft Office.

### CONTENIDOS

### PROCESADOR DE TEXTOS, WORD

### INTRODUCCIÓN A WORD 2007

- 1. ¿Qué es Microsoft Word 2007?
- 2. Entrar y salir del programa
- 3. La ventana de Microsoft Word
- 4. Composición y descripción del teclado

### OPERACIONES BÁSICAS

- 1. Operaciones básicas
- 2. Cerrar y crear nuevos documentos
- 3. Diferentes formas de guardar un documento
- 4. Abrir uno o varios documentos

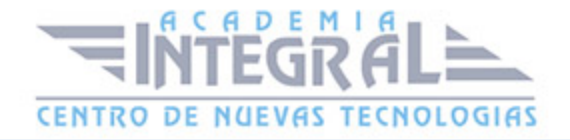

- 5. Desplazarse por un documento
- 6. Vista preliminar, imprimir e impresión rápida
- 7. Trabajar con varios documentos

#### FUNCIONES BÁSICAS DE TRABAJO

- 1. Selección de un bloque de texto
- 2. Copiar, mover y borrar bloques de texto
- 3. Tipos de letra
- 4. Búsqueda y sustitución de palabras clave
- 5. Deshacer, rehacer y repetir

#### FORMATEADO DE TEXTO I

- 1. Alineación y justificación
- 2. Espaciado entre párrafos, líneas y caracteres
- 3. Tipos de sangrado
- 4. Tabulaciones
- 5. Viñetas y párrafos enumerados

#### FORMATEADO DE TEXTO II

- 1. Bordes ysombreado de texto
- 2. Letra capital y convertir mayúsculas a minúsculas
- 3. Creación de columnas
- 4. Copiar formato
- 5. División de palabras y guiones

## UTILIZACIÓN DE LAS HERRAMIENTAS DE TEXTO

- 1. Corregir ortografía y gramática
- 2. Opciones del corrector ortográfico
- 3. Autocorrección
- 4. Sinónimos

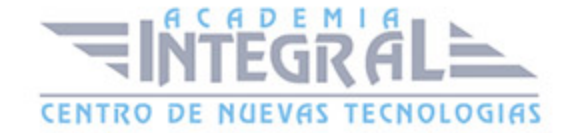

5. Insertar caracteres especiales y símbolos

#### TABLAS

- 1. Crear y dibujar una tabla
- 2. Cambio de posición y tamaño de la tabla
- 3. Desplazamientos por la tabla y selecciones de celda
- 4. Manipulación del contenido de una tabla
- 5. Cambio de dimensiones de celdas
- 6. Insertar y eliminar filas o columnas
- 7. Sangría y alineación de celdas
- 8. Unir y dividir celdas
- 9. Bordes y sombreados de tablas
- 10. Trabajos matemáticos con tablas

### GRÁFICOS

- 1. Wordart
- 2. Insertar y eliminar imágenes
- 3. Herramientas de imágen
- 4. Situar imágenes en una página

### AUTOMATIZACIÓN DE TAREAS

- 1. Plantillas
- 2. Estilos
- 3. Macros
- 4. Fecha y hora

### HOJA DE CÁLCULO, EXCEL

### INTRODUCCIÓN A EXCEL 2007

1. ¿Qué es Microsoft Excel?

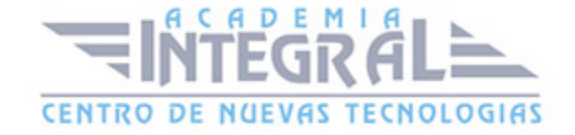

- 2. Entrar y salir del programa
- 3. La Ventana de Microsoft Excel
- 4. El Concepto de hoja de cálculo
- 5. Introducción de Datos

#### OPERACIONES BÁSICAS

- 1. Cerrar y crear nuevos libros de trabajo
- 2. Diversas formas de guardar los libros
- 3. Abrir un libro de trabajo
- 4. Desplazamiento por la Hoja de Cálculo
- 5. Los datos de Excel
- 6. Vista preliminar e impresión

#### TRABAJAR CON CELDAS

- 1. ¿Cómo seleccionar varias Celdas?
- 2. Copiar y mover bloques
- 3. Modificación de datos
- 4. Comandos deshacer y repetir
- 5. Búsqueda y reemplazo de datos
- 6. Insertar y eliminar celdas
- 7. Repetición de caracteres
- 8. El comando Suma

#### FORMATOS DE HOJA

- 1. Relleno automático de celdas
- 2. Celdas de referencia relativa, absoluta y mixta
- 3. Formatos de datos numéricos
- 4. Formatos condicionales
- 5. Protección de datos
- 6. Libros Compartidos
- 7. Comentarios

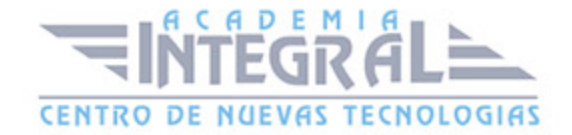

#### 8. Creación de esquemas

#### FÓRMULAS Y FUNCIONES

- 1. Crear fórmulas
- 2. Localización de errores en las fórmulas
- 3. Calcular subtotales
- 4. Rango de funciones
- 5. Funciones estadísticas y matemáticas
- 6. Funciones financieras
- 7. La función euroconvert
- 8. Funciones de información

## CREACIÓN DE GRÁFICOS

- 1. WordArt
- 2. Insertar y eliminar imágenes
- 3. Insertar gráficos

#### BASE DE DATOS, ACCESS

## INTRODUCCIÓN Y DESCRIPCIÓN DEL GESTOR DE BASE DE DATOS

- 1. ¿Qué es una base de datos?
- 2. Comenzar y finalizar una sesión.
- 3. La ventana de Access.
- 4. El panel de exploración

### CONCEPTOS FUNDAMENTALES EN UN GESTOR DE BASE DE DATOS

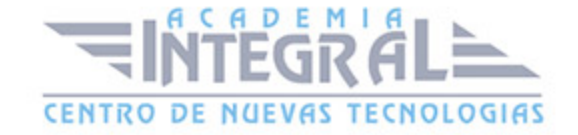

- 1. Bases de datos relacionales: tablas.
- 2. Campos: tipos y aplicación.
- 3. Registros.
- 4. Campo clave: concepto, utilidad y criterio de selección

### PLANIFICACIÓN Y DISEÑO DE UNA BASE DE DATOS

- 1. Estudio previo y diseño de la base de datos.
- 2. Creación de la base de datos.
- 3. Creación de las tablas.
- 4. Guardar la base de datos

### INTRODUCCIÓN Y MODIFICACIÓN DE DATOS

- 1. Abrir una base de datos.
- 2. Introducir y eliminar datos en una tabla.
- 3. Modificar los registros de una tabla

### VISUALIZACIÓN E IMPRESIÓN DE LOS DATOS

- 1. Visualización de los registros.
- 2. Movimiento por las tablas y selección de registros.
- 3. Búsquedas según valor de campo.
- 4. Impresión de los datos

### INTERROGACIÓN DE LA BASE DE DATOS

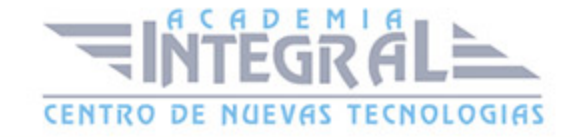

- 1. ¿Qué son las consultas?
- 2. Creación de consultas.
- 3. Afinar consultas.
- 4. Creación de informes.
- 5. Ordenación, agrupación y clasificación de datos.
- 6. Etiquetas

## ORDENACIÓN, ARCHIVOS ÍNDICE E INDEXACIÓN

- 1. Creación de una base de datos ordenada.
- 2. Problemática de las bases de datos ordenadas.
- 3. Índices e indexación de tablas.
- 4. Relación entre tablas.
- 5. Crear una relación.
- 6. Integridad referencial

### MANTENIMIENTO DE TABLAS: FORMULARIOS

- 1. ¿Qué es un formulario?
- 2. Creación de formularios.
- 3. Introducir datos mediante un formulario.
- 4. Personalización de un formulario

### PRESENTACIONES: POWERPOINT

### INTRODUCCIÓN A POWERPOINT

- 1. ¿Qué es PowerPoint?
- 2. Elementos que componen una presentación.
- 3. Entrar y salir del programa.
- 4. La ventana de PowerPoint

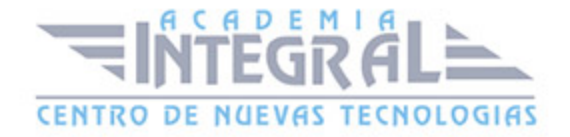

### OPERACIONES BÁSICAS

- 1. Crear una presentación.
- 2. Guardar una presentación.
- 3. Abrir y cerrar una presentación existente.
- 4. Modos de visualización

#### TRABAJAR CON DIAPOSITIVAS

- 1. Insertar y eliminar diapositivas.
- 2. Desplazamiento a través de una diapositiva.
- 3. Copiar una diapositiva.
- 4. Mover diapositivas.
- 5. Reglas, cuadrículas y guías.
- 6. Diapositivas patrón

### CREACIÓN DE PRESENTACIONES

- 1. Crear una presentación mediante plantillas.
- 2. Cambiar la apariencia a la presentación.
- 3. Paleta de colores.
- 4. Fondos de diapositivas.
- 5. Ejecución de una presentación.
- 6. Imprimir presentaciones

### GESTIÓN DE OBJETOS

- 1. Seleccionar y mover objetos.
- 2. Copiar objetos.
- 3. Distancia entre objetos y modificaciones de tamaño.
- 4. Girar y voltear.
- 5. Alinear, distribuir y ordenar objetos.
- 6. Formato de objetos.

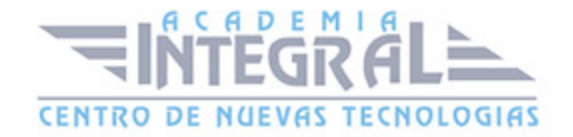

#### 7. Eliminar objetos

#### TRABAJAR CON TEXTO

- 1. Insertar y modificar texto.
- 2. Tipos de letra.
- 3. Alineación, justificación y espaciado entre líneas.
- 4. Formato para el cuadro de texto o para el marcador de posición de texto.
- 5. Efectos especiales: WordArt.
- 6. Numeración y viñetas.
- 7. Corrector ortográfico

### IMÁGENES EN DIAPOSITIVAS

- 1. Insertar imágenes, fotografías, formas y gráficos.
- 2. Formato de la imágen.
- 3. Ficha formato imágen

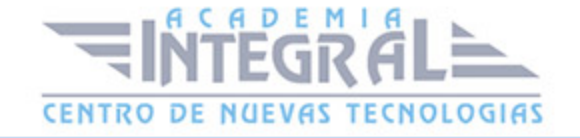

C/ San Lorenzo 2 - 2 29001 Málaga

T1f952 215 476 Fax951 987 941

#### www.academiaintegral.com.es

E - main fo@academiaintegral.com.es